**KÖZIGAZGATÁSI TOVÁBBKÉPZÉSI INTÉZET**

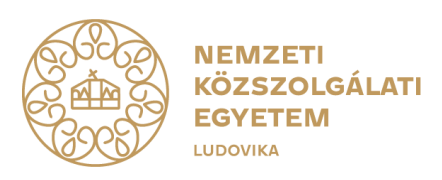

# **ÚTMUTATÓ A 2024. ÉVI TOVÁBBKÉPZÉSEK TERVEZÉSÉHEZ A KÖZSZOLGÁLATI TOVÁBBKÉPZÉS RENDSZERÉBEN**

A KÜLÖNLEGES JOGÁLLÁSÚ SZERVEK ÁLTAL KÖZSZOLGÁLATI JOGVISZONYBAN FOGLALKOZTATOTTAK KÉPZÉSÉRŐL, TOVÁBBKÉPZÉSÉRŐL, VALAMINT EGYES TOVÁBBKÉPZÉSI TÁRGYÚ KORMÁNYRENDELETEK MÓDOSÍTÁSÁRÓL SZÓLÓ

## 499/2021. (VIII. 18.) KORM. RENDELET

HATÁLYA ALÁ TARTOZÓ KÜLÖNLEGES JOGÁLLÁSÚ SZERVEK KÉPZÉSI REFERENSEINEK

**2024. február**

1083 Budapest, Ludovika tér 1. | +36 1 432 9000 POSTACÍM: 1441 Budapest, Pf. 60 | kti.uni-nke.hu

## **Tartalomjegyzék**

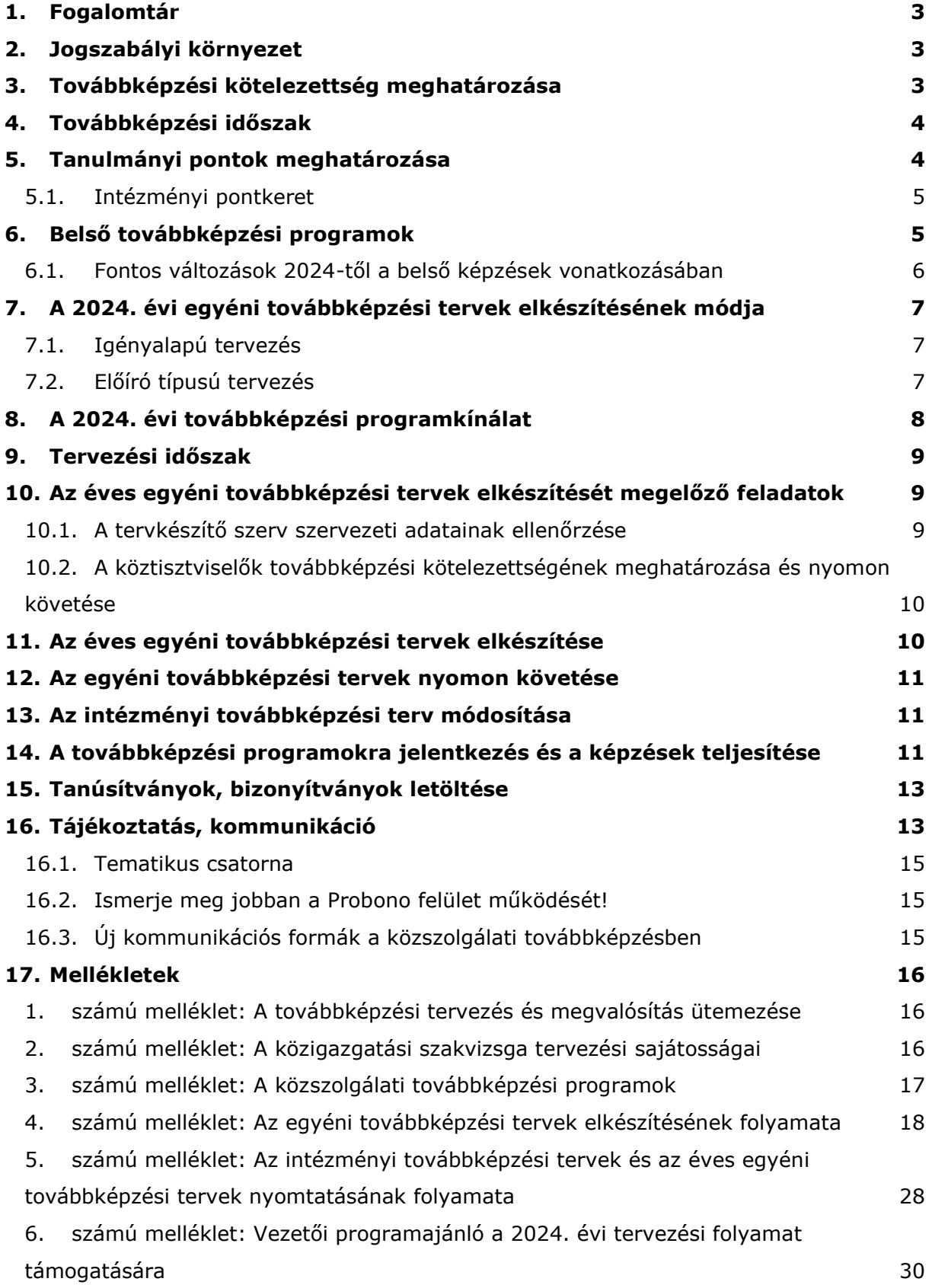

Az Útmutató célja a különleges jogállású szervek képzési referenseinek támogatása a 2024. évi intézményi továbbképzési tervek elkészítésében a közszolgálati továbbképzés rendszerében.

Az Útmutató bemutatja a 2024. évi tervezési sajátosságokat, a Probono rendszer tervezési felületét, és a továbbképzési kötelezettség teljesítésének rendjét.

## <span id="page-2-0"></span>**1. Fogalomtár**

Az Útmutatóban alkalmazott fogalmak jelentése a következő:

- **Éves egyéni továbbképzési terv:** a köztisztviselő tárgyévre meghatározott továbbképzési kötelezettségeinek és egyéni fejlesztési igényeinek teljesítését biztosító terv.
- **Intézményi továbbképzési terv:** a különleges jogállású szervnél foglalkoztatott köztisztviselők egyéni továbbképzési terveinek összessége.

## <span id="page-2-1"></span>**2. Jogszabályi környezet**

A különleges jogállású szervekről és az általuk foglalkoztatottak jogállásáról szóló **2019. évi CVII. törvény** (a továbbiakban: Küt. tv.) 48. §-a szerint a köztisztviselő jogosult és köteles a munkáltató által előírt képzésben, továbbképzésben vagy átképzésben – ideértve a közigazgatási vezetőképzést is – részt venni. A továbbképzést – kivéve, ha jogszabály másként rendelkezik – a Nemzeti Közszolgálati Egyetem (a továbbiakban: NKE) biztosítja.

A különleges jogállású szervek által közszolgálati jogviszonyban foglalkoztatottak képzéséről, továbbképzéséről, valamint egyes továbbképzési tárgyú kormányrendeletek módosításáról szóló **499/2021. (VIII. 18.) Korm. rendelet** (a továbbiakban: Rendelet) által meghatározott szabályokat kell alkalmazni, **amennyiben a munkáltató úgy dönt, hogy a különleges jogállású szerv köztisztviselői továbbképzési kötelezettségüket a Rendeletben foglaltak alapján közszolgálati és belső továbbképzésekkel teljesítik.**

**Ha a különleges jogállású szerv a Rendelettől eltérően, kizárólag a szervezet belső szabályzatában meghatározott továbbképzési rendszert működtet, úgy a köztisztviselői nem vesznek részt az NKE által biztosított közszolgálati továbbképzési rendszerben.**

## <span id="page-2-2"></span>**3. Továbbképzési kötelezettség meghatározása**

A munkáltatói jogkör gyakorlója a továbbképzési kötelezettségeket az egyéni továbbképzési tervekben írja elő azzal, hogy a köztisztviselő által a tárgyévben teljesítendő:

- **közszolgálati** továbbképzési programokat,
- **belső** továbbképzési programokat

szerepelteti a köztisztviselő egyéni továbbképzési tervében.

Az egyéni továbbképzési terveket az NKE által működtetett központi oktatásinformatikai [rendszerben](https://probono.uni-nke.hu/)<sup>1</sup> (a továbbiakban: Probono rendszer) kell rögzíteni.

**A belső továbbképzés aránya** a tárgyévi továbbképzési kötelezettség legfeljebb 50%-a lehet.

## <span id="page-3-0"></span>**4. Továbbképzési időszak**

A továbbképzési időszak **tárgyévhez** (naptári évhez) igazodik. A munkáltatói jogkör gyakorlója által az egyéni továbbképzési tervekben meghatározott továbbképzési kötelezettséget kifejező tanulmányi pontszerzés is tárgyévben történik. Az évek között átvihető tanulmányi pontok fogalma a Rendelet keretei között nem értelmezhető, hiszen a munkáltatói jogkör gyakorlója tárgyévre határozza meg a továbbképzési kötelezettséget.

## <span id="page-3-1"></span>**5. Tanulmányi pontok meghatározása**

A tárgyévi egyéni továbbképzési tervek elkészítése során **a munkáltatói jogkör gyakorlója határozza meg** a különleges jogállású szerv adott álláshelyén foglalkoztatott köztisztviselőkre érvényes, **tárgyévben teljesítendő tanulmányi pontok mértékét**, az álláshelyen ellátandó feladat végrehajtásához szükséges szakmai ismeretek és kompetenciák, valamint az egyéni fejlesztési igények függvényében, mivel jogszabályban nem kerül rögzítésre, hogy pontosan hány tanulmányi pontot kell kötelezően teljesítenie a különleges jogállású szerv köztisztviselőjének. A Rendelet 9. § (2) bekezdése csupán azt rögzíti, hogy köztisztviselőnként legalább 16, legfeljebb 40 tanulmányi pontértékű közszolgálati továbbképzés vehető igénybe a munkáltató által előírt tanulmányi kötelezettség teljesítéséhez.

Az NKE a közszolgálati továbbképzési kínálatában a köztisztviselőnek tárgyévre legalább 16 és legfeljebb 40 tanulmányi pont értékű képzés tervezésének a lehetőségét biztosítja, ami annyit jelent a gyakorlatban, hogy a munkáltatói jogkör gyakorlója köztisztviselőnként a Probono rendszerben maximum 40 pont értékben tervezhet be közszolgálati továbbképzést. (Fontos megjegyezni, hogy ez nem azt jelenti, hogy minden tisztviselőnek 40 pont értékű közszolgálati továbbképzést kell kötelezően előírni!)

Természetesen lehetséges az is, hogy a munkáltatói jogkör gyakorlója a továbbképzési kötelezettség meghatározásakor (azaz a képzések tervezésekor) 16 közszolgálati pontnál

<sup>1</sup> https://probono.uni-nke.hu

kevesebbet határoz meg (tervez be) a tisztviselő számára, vagy adott esetben 40 pontnál többet. (A képzési programok tervezésének lehetőségét a rendelkezésre álló intézményi pontkeret befolyásolja. Programokat kizárólag addig tudunk tervezni, amíg van keretünk.)

## <span id="page-4-0"></span>**5.1. Intézményi pontkeret**

A Probono rendszer **a nyilvántartásában szereplő adatok alapján** (figyelembe véve a Probono rendszerben beállított mentességeket és a beállított jogviszony időszakokat) **intézményi pontkeretet** számít a továbbképzésre kötelezett tisztviselők létszáma alapján (továbbképzésre kötelezettek létszáma szorozva 40 tanulmányi pont).

A munkáltatói jogkör gyakorlója a tervezés során **a rendelkezésére álló intézményi pontkeretből gazdálkodhat.** Az intézményi pontkeret egy-egy **közszolgálati továbbképzés betervezésével folyamatosan csökken.** Közszolgálati továbbképzési programot addig tudunk tervezni, amíg rendelkezésre áll az intézményi keretből megfelelő számú pont. **A belső képzések nem terhelik** az intézményi pontkeretet, azaz betervezésükkel az intézményi keret nem csökken.

## <span id="page-4-1"></span>**6. Belső továbbképzési programok**

**Belső továbbképzés:** a különleges jogállású szerv, valamint a felsőoktatási intézmény vagy felnőttképző által folytatott szakmai képzés, amely a köztisztviselő számára speciális intézményi vagy álláshellyel összefüggő feladatokhoz szükséges ismereteket, illetve képességeket közvetít.

A Rendelet 1. § (3) bekezdése szerint a nemzetközi kötelezettség teljesítéséhez kapcsolódó speciális szakmai ismeretek, készségek megszerzésére irányuló kül- és belföldi képzésre, valamint belföldi és nemzetközi konferenciára, tanulmányútra a belső továbbképzési programra vonatkozó szabályokat kell alkalmazni.

A Rendelet 4. § (4) bekezdése szerint a belső továbbképzések:

- saját vagy más a különleges jogállású szerv, vagy az azt kiszolgáló belső képzőintézmény által nyilvántartásba vett – továbbképzés lebonyolításával,
- felsőoktatási vagy felnőttképző intézmény által biztosított képzési szolgáltatással biztosíthatóak.

**A különleges jogállású szerv a belső továbbképzésekről nyilvántartást vezet,** a tervezett, illetve a teljesített képzések esetében a Rendelet 3. § (5) bekezdésében szereplő adatokat rögzíti az NKE által biztosított központi oktatás-informatikai rendszerben (Probono rendszer).

A különleges jogállású szerv által szervezett belső továbbképzés a különleges jogállású szerv közszolgálati szabályzatában meghatározott eljárásrend szerint jóváhagyott programokból állhat.

## <span id="page-5-0"></span>**6.1. Fontos változások 2024-től a belső képzések vonatkozásában**

**2024. január 1-jével hatályba lépett** a kormányzati képzési és oktatási beszerzésekről szóló **396/2023. (VIII. 24.) Korm. rendelet** (a továbbiakban: Korm. rendelet), amelynek rendelkezéseit meghatározott esetekben a szervezetek jövőbeni, illetve a már nyilvántartásba vett belső továbbképzési programjaira is szükséges alkalmazni.

A Korm. rendelet értelmében, amennyiben **a belső továbbképzési program** – függetlenül attól, hogy annak központi oktatás-informatikai rendszerben történő nyilvántartásba vétele megtörtént-e – megvalósítása érdekében (rendkívüli) képzési beszerzési igény merül fel, és az alábbi négy feltétel együttesen teljesül, úgy a Korm. rendelet rendelkezéseit alkalmazni szükséges. Ennek értelmében a belső továbbképzési program megvalósításához szükséges **képzési beszerzési igényt** az érintett szervezetnek fel kell tüntetnie az éves képzési tervében (ez a terv nem azonos a tervkészítés során Probono rendszer által elkészített intézményi tervvel!), továbbá azt szükséges bejelentenie a központi beszerző szervként kijelölt NKE részére a Korm. rendeletben szabályozottak szerint.

**Az alábbi négy feltétel együttes teljesülése** esetén szükséges alkalmazni a Korm. rendelet rendelkezéseit a belső továbbképzési program megvalósítása során felmerülő képzési beszerzési igényekre:

- 1. ha a belső továbbképzési programot a Korm. rendelet 1. § (2) bekezdése szerinti érintett szervezet az általa bármely jogviszony keretében foglalkoztatottak vagy a szervezettel munkavégzésre irányuló jogviszonyban nem álló külsős személyek, illetve szervezetek számára nyújtja;
- 2. ha a belső továbbképzési program megvalósításához visszterhes képzési beszerzési eljárás lefolytatása válik szükségessé (függetlenül attól, hogy az eljárás milyen forrásból kerülne végrehajtásra), így például, ha az oktatói tevékenység ellátására külsős megbízott személyt, szervezetet kívánnak igénybe venni;
- 3. ha a belső továbbképzési program elsősorban, de nem kizárólagosan a Korm. rendelet mellékletében foglalt területek valamelyikét érinti (függetlenül a terület speciális, egyedi jellegétől); és
- 4. ha a belső továbbképzési programmal kapcsolatban nem állapítható meg a Korm. rendelet 2. §-ában foglalt kivételi kör egyikének az alkalmazhatósága.

A fentiekkel összhangban **a Programmenedzser-rendszerben,** a programadatlap végén, a "Nyilatkozat a továbbképzési program jóváhagyásáról" szóló szakasz kiegészítésre kerül a program tulajdonosa által teendő új tudomásulvételi panellel. Ennek értelmében **valamennyi program tulajdonosának nyilatkoznia kell** annak tudomásul vételéről, hogy a belső továbbképzési program központi oktatás-informatikai rendszerben történő nyilvántartásba vétele nem mentesíti a Korm. rendeletben foglalt rendelkezések teljesítése alól, ha annak megvalósítása érdekében olyan (rendkívüli) képzési beszerzési igény merül fel, amely részben vagy egészben a Korm. rendelet hatálya alá tartozik.

Mindazonáltal fontos hangsúlyozni, hogy a Korm. rendelet sem érinti azon vonatkozó jogszabályi rendelkezéseket, amelyek értelmében a belső továbbképzési program megvalósításának továbbra is feltétele, hogy azt az Egyetem egyszerűsített nyilvántartásba vételi eljárás keretében felvegye a továbbképzési programjegyzékre.

A belső továbbképzési programok megvalósításához szükséges, 2024. január 1. napját megelőzően már megindított képzési beszerzési eljárásokat, illetve a már lefolytatott képzési beszerzési eljárások eredményeképpen megkötött keretmegállapodások, keretszerződések, valamint egyedi szerződések hatályát a Korm. rendelet nem érinti.

## <span id="page-6-0"></span>**7. A 2024. évi egyéni továbbképzési tervek elkészítésének módja**

A 2024. évi egyéni továbbképzési tervek összeállítása a Probono rendszer felületén történik. (Az éves egyéni továbbképzési tervek elkészítésnek folyamatát az Útmutató *4. számú melléklete* mutatja be.)

Az éves egyéni továbbképzési tervek összeállítása mentén lehetséges **igényalapú tervezési módszertannal, vagy előíró típusú tervezési módszertannal lehetséges.**

#### <span id="page-6-1"></span>**7.1. Igényalapú tervezés**

#### **Az egyéni fejlesztési igényekre alapozott kompetenciaalapú tervezés.**

A közszolgálati továbbképzési programok az egyes szakmai kompetenciák fejlesztésére való alkalmasságuk szerint kerültek csoportosításra, lehetőséget biztosítva ezzel, hogy célirányosan közszolgálat-specifikus szakmai és/vagy vezetői kompetenciákat fejlesztő képzési programokat választhassanak a tisztviselők az egyéni fejlesztési tervük elkészítéséhez.

#### <span id="page-6-2"></span>**7.2. Előíró típusú tervezés**

#### **A programjegyzékről történő választásra alapozott tervezés.**

Amennyiben a tisztviselő az éves egyéni továbbképzési tervének elkészítése során nem kíván élni az egyéni fejlesztési igényekre alapozott tervezés lehetőségével, a képzési referens a tisztviselő éves egyéni továbbképzési tervét a rendszerben szereplő

továbbképzési programokból történő választással és azok tisztviselői tervhez rendelésével állíthatja össze.

A tisztviselőknek lehetőségük nyílik arra, hogy bekapcsolódjanak az éves egyéni továbbképzési tervük elkészítésébe azáltal, hogy az önértékelési/mérési folyamat eredménye alapján vagy a munkáltató által kijelölt fejlesztési célhoz igazodóan a Probono rendszer felületén programot igényelnek (igényalapú módszertan).

Ehhez a tisztviselők számára segítséget nyújt az [Útmutatókat bemutató](https://probono.uni-nke.hu/ugyfelszolgalat/#/hir/%C3%9Atmutat%C3%B3k,%20t%C3%A1j%C3%A9koztat%C3%B3k/48) felületen<sup>2</sup> "Az *éves egyéni továbbképzési tervek elkészítése tisztviselőknek",* című dokumentum, valamint a 2024. évi továbbképzési programkínálat.

## <span id="page-7-0"></span>**8. A 2024. évi továbbképzési programkínálat**

A 2024. február 1-jén aktuális továbbképzési programkínálat a Probono rendszer *"Katalógus" [menüpontjában](https://probono.uni-nke.hu/katalogus/nyitolap)* <sup>3</sup> érhető el. A "*Katalógus*" menüpont kereshetően tartalmazza a 2024. évi programkínálat tervezhető képzési programjait, továbbá azok részletes leírását.

## **A 2024. évi közszolgálati továbbképzési programok meghirdetése:**

- **2024. március 15-től** folyamatosan elérhetőek a Probono-felületen azok a közszolgálati továbbképzési programok, amelyek kifejlesztése vagy szükség szerinti hatályosítása 2024. február 1-jéig megtörtént.
- **Az év közben** elkészülő programokról az NKE folyamatosan tájékoztatást nyújt a Probono-felületen és a "[Probono kisokos képzési referenseknek](https://probono.uni-nke.hu/onfejlesztes/csoportok-es-csatornak/bejegyzesek/5ffc2395466b0a601a92f3aa)"<sup>4</sup> elnevezésű csatornán.

## **Vezetőképzések tervezése**

Az NKE közszolgálati vezetőképzési programkínálata a vezetői kompetenciák széles körét lefedi, és változatos módszertani támogatással járul hozzá a vezetői ismeretek bővítéséhez, valamint a vezetői készégek fejlesztéséhez. A széles programkínálat lehetőséget nyújt bármelyik kiválasztott vezetői kompetencia gyakorlati ismereteinek és megvalósításának elsajátítására. A megfelelő **vezetőképzési program kiválasztásához szeretnénk segítséget nyújtani az új Vezetőképzés-választó felületünkkel, amelyről részletes tájékoztatást a 6. sz. mellékletben** nyújtunk.

A vezetőképzés választó a Probono <u>"Ö*nfejlesztés"* oldalán</u><sup>5</sup> is elérhető.

<sup>2</sup> https://probono.uni-

nke.hu/ugyfelszolgalat/#/hir/%C3%9Atmutat%C3%B3k,%20t%C3%A1j%C3%A9koztat%C3%B3k/48 3 https://probono.uni-nke.hu/katalogus/nyitolap

<sup>4</sup> https://probono.uni-nke.hu/onfejlesztes/csoportok-es-csatornak/bejegyzesek/5ffc2395466b0a601a92f3aa

<sup>5</sup> https://probono.uni-nke.hu/onfejlesztes/e-learning/tananyag/6576e695466b0ad686a41f44

## <span id="page-8-0"></span>**9. Tervezési időszak**

Az éves egyéni, illetve az éves intézményi továbbképzési tervek elkészítésének határideje: **2024. február 28.**

A Probono rendszer **tervezési felülete 2024. február 1-jén nyílik meg minden tervkészítő számára.** A terveket az új Probono felületén kell elkészíteni, a *"Szervezés"* menüpont *"Képzéstervező"* almenü *["Képzési és vizsgatervek"](https://probono.uni-nke.hu/szervezesi-portal/kepzestervezo/ekt?url=ekt)* oldal <sup>6</sup> használatával, amely képzési referensi jogosultsággal érhető el.

(Az éves egyéni tervek elkészítésének módszertanát a *4. számú melléklet* mutatja be.)

**Az intézményi tervet** a Probono rendszer állítja össze az elkészített éves egyéni tervekben szereplő adatok összesítésével. (Az intézményi tervek nyomtatásának folyamatát az *5. számú melléklet* mutatja be.)

Az intézményi tervet a munkáltatói jogkör gyakorlója által aláírva, lepecsételve, elektronikus levél mellékleteként szkennelve kérjük megküldeni a [tovabbkepzes@uni](mailto:tovabbkepzes@uni-nke.hu)[nke.hu](mailto:tovabbkepzes@uni-nke.hu) e-mail-címre.

Az éves intézményi továbbképzési terveket **kizárólag elektronikus úton szükséges megküldeni.** A hiányosan beküldött terveket az NKE Közigazgatási Továbbképzési Intézet Ügyfélszolgálati Osztálya hiánypótlásra visszaküldi.

Az elkészített éves intézményi továbbképzési tervek **NKE részére történő megküldésének határideje 2024. március 15.**

## <span id="page-8-1"></span>**10. Az éves egyéni továbbképzési tervek elkészítését megelőző feladatok**

## <span id="page-8-2"></span>**10.1. A tervkészítő szerv szervezeti adatainak ellenőrzése**

**A szervezeti adatok** a Probono Classic oldalon található "*Adminisztráció*" menüpont "*Szervezet adatai*" almenüpontban találhatóak.

A szervezet alapadatai a Magyar Államkincstár nyilvántartásában szereplő aktuális adatokat tartalmazzák, így a szervezet alapadati nem módosíthatók. **A tervkészítőnek** a szervezeti adatok közül az *["Egyéb adatok"](https://probono.uni-nke.hu/szervezet/)*<sup>7</sup>-at van lehetősége módosítani. Az adatok ellenőrzése az intézményi tervek elkészítéséhez elengedhetetlen, mivel a Probono rendszer az itt szereplő adatokat rögzíti automatikusan az intézményi terven.

<sup>6</sup> https://probono.uni-nke.hu/szervezesi-portal/kepzestervezo/ekt?url=ekt

<sup>7</sup> https://probono.uni-nke.hu/szervezet/

## <span id="page-9-0"></span>**10.2. A köztisztviselők továbbképzési kötelezettségének meghatározása és nyomon követése**

A Rendelet szerint a köztisztviselő **továbbképzési kötelezettsége a próbaidő leteltét követő napon** kezdődik. **Ha próbaidő kikötésére nem kerül sor,** a továbbképzési kötelezettség **a jogviszony létesítésének napján** kezdődik.

A Rendelet alapján **nincsen továbbképzési kötelezettsége** – így számukra a munkáltatói jogkör gyakorlója nem készít egyéni továbbképzési tervet – azon köztisztviselőknek, akik esetében a rájuk irányadó **nyugdíjkorhatár eléréséhez öt évnél rövidebb idő van hátra.**

**A mentesség tényét rögzíteni szükséges a tisztviselők személyes adatlapján,** a *"Továbbképzési kötelezettség meghatározásához / Közigazgatási vizsgára való jelentkezéshez szükséges adatok"* vonatkozó, *"Mentesség(ek) / Időarányos teljesítés jogcím(ek)"* részében.

**A munkáltatói jogkör gyakorlója dönthet úgy,** hogy az általa meghatározott továbbképzési kötelezettség alól **mentesíti** a tárgyévben a különleges jogállású szervnél foglalkoztatott azon köztisztviselőt, aki a különleges jogállású szervvel kötött **tanulmányi szerződés alapján** tanulmányokat folytat.

**A továbbképzési kötelezettség alóli mentesül** az a köztisztviselő is, aki:

- három hónapot meghaladóan fizetés nélküli szabadságot vagy táppénzellátást vesz igénybe,
- a külképviseletekről és a tartós külszolgálatról szóló 2016. évi LXXIII. törvény (a továbbiakban: Külszoltv.) szerinti felkészülésben vesz részt, vagy
- a Külszoltv. szerinti tartós külszolgálatot teljesít.

Esetükben a továbbképzési kötelezettséget a képzési kötelezettség ismételt visszaállását követően, a tárgyévre vonatkozóan, az éves továbbképzési tervében meghatározottan, időarányosan kell teljesíteni.

A továbbképzési kötelezettség meghatározásához szükséges adatok, mint a jogviszony időszak vagy a mentesség beállítása és nyomon követése **a képzési referens feladata.**

## <span id="page-9-1"></span>**11. Az éves egyéni továbbképzési tervek elkészítése**

Az éves egyéni továbbképzési tervek elkészítésének folyamatát az *Útmutató 4. sz*ámú melléklete mutatja be.

## <span id="page-10-0"></span>**12. Az egyéni továbbképzési tervek nyomon követése**

Az új Probono rendszer "Tanulás" főmenüpont "Portfólió" [almenüpontjában](https://probono.uni-nke.hu/tanulasi-portal/portfolio)<sup>8</sup> a tisztviselők nyomon követhetik, hogyan áll a képzési tervük teljesítése, a *["Képzéstervezés"](https://probono.uni-nke.hu/tanulasi-portal/kepzestervezes) [felületen](https://probono.uni-nke.hu/tanulasi-portal/kepzestervezes)<sup>9</sup>* pedig azt, hogy milyen munkáltató által elvárt továbbképzésben kell részt venniük, hogyan áll az általuk igényelt programok jóváhagyása, és – amennyiben a munkáltató élt a lehetőséggel – milyen egyéni fejlesztési célok kerültek kitűzésre.

A továbbképzési kötelezettségüket 1 éves időszak alatt teljesítő tisztviselők a "*Tanulás" főmenüpont "Képzéstervezés*" almenüpontjának működését és funkcióinak használatát [bemutató](https://www.youtube.com/watch?v=vGFrkasOvs8&list=PL3hSo46NyQZlPFh388m8vjkfiyrgOPOHh&index=9) videónk<sup>10</sup> segítségével is megismerhetik.

## <span id="page-10-1"></span>**13. Az intézményi továbbképzési terv módosítása**

Az éves intézményi továbbképzési tervet **a munkáltatói jogkör gyakorlója** az év közben felmerülő továbbképzési igények alapján a Probono rendszerben **módosíthatja,** ilyenkor **a módosított tervet negyedévente,** a munkáltatói jogkör gyakorlója által aláírva, lepecsételve, elektronikus levél mellékleteként szkennelve a [tovabbkepzes@uni-nke.hu](mailto:tovabbkepzes@uni-nke.hu) címre kell megküldeni.

Év közben nincs lehetőség az intézmény éves tervének teljes körű, átfogó módosítására.

## <span id="page-10-2"></span>**14. A továbbképzési programokra jelentkezés és a képzések teljesítése**

A 2024. évi közszolgálati továbbképzési programok 2024. február 1-jétől tervezhetőek a Probono felületen. A tervezési időszak lezárását követően **2024. március közepétől az NKE** – a fejlesztések és hatályosítások függvényében – **folyamatosan hirdeti meg képzési kurzusait,** amelyekről a tisztviselő – feltéve, ha a továbbképzési program szerepel a továbbképzési tervében – értesítést kap.

A meghirdetett képzésekre – amennyiben több esemény közül lehet választani, a megfelelő képzési időpont kiválasztásával – a tisztviselő **jelentkezik fel a Probono rendszer felületén**, vagy a **munkáltató képzési referense jelentkezteti őt fel ugyanitt.**

Az **e-learning módszertanon** alapuló továbbképzések tananyaga (és adott esetben a vizsga rész) a jelentkezést követően, a megadott képzési időtartam alatt közvetlenül a Probono felületéről érhető el, és innen tölthető le a továbbképzések teljesítését követően az elektronikus aláírással ellátott tanúsítvány is, amely a képzés sikeres elvégzését igazolja.

<sup>8</sup> https://probono.uni-nke.hu/tanulasi-portal/portfolio

<sup>9</sup> https://probono.uni-nke.hu/tanulasi-portal/kepzestervezes

<sup>10</sup> https://www.youtube.com/watch?v=vGFrkasOvs8&list=PL3hSo46NyQZlPFh388m8vjkfiyrgOPOHh&index=9

Az **e-learning** továbbképzések szervezésével kapcsolatban az NKE Közigazgatási Továbbképzési Intézet **Ügyfélszolgálati Osztálya** készséggel áll a közigazgatási szervek referensei és a tisztviselők rendelkezésére a következő elérhetőségeken:

- e-mail: [tovabbkepzes@uni-nke.hu](mailto:tovabbkepzes@uni-nke.hu)
- telefon: **06 (1) 432-9030, 1-es gomb** (telefonok fogadása: hétfőtől csütörtökig 9:00–12:00 és 13:00–16:00, pénteken 9:00–12:00 óra között).

A **jelenléti és a blended learning** formában megvalósuló képzéseket jórészt Budapesten kínáljuk, de egyedi megállapodás alapján szervezetre szabottan is megvalósítunk képzéseket a munkáltatói igényeknek megfelelően.

Egyes jelenléti képzések esetében lehetőséget biztosítunk az **online részvételre** is. Az online képzések lebonyolítása **Microsoft Teams** alkalmazáson keresztül történik.

A jelenléti képzések esetében a **teljesítés feltétele** a jelenléti képzésen (amely lehet előadás, tréning vagy workshop) való részvétel. A blended képzések esetében a jelenléti képzési részen való részvétel mellett szükséges a képzés e-learning programelemeinek teljesítése is (amely lehet e-learning tananyag és/vagy szimuláció és/vagy vizsga), amelyek a Probono felületen érhetők el.

A **jelenléti és a blended learning** továbbképzési programok szervezésével kapcsolatban további információkért forduljanak az NKE Közigazgatási Továbbképzési Intézet **Képzésszervezési Osztályának** munkatársaihoz a [szervezes@uni-nke.hu](mailto:szervezes@uni-nke.hu) címre küldött levél formájában. Képzésszervező kollégáink további elérhetőségeit az [NKE KTI](https://kti.uni-nke.hu/szervezet/tovabbkepzes-szervezesi-iroda/munkatarsak)  [honlapján](https://kti.uni-nke.hu/szervezet/tovabbkepzes-szervezesi-iroda/munkatarsak) $^{11}$  tekintheti meg.

Amennyiben a tisztviselő a közszolgálati továbbképzési programra jelentkezik, de a **képzést nem teljesíti** (mert sikertelen vizsgát tett, vagy nem vett részt a képzésen, vagy az előírt maximális mértéknél többet hiányzott), a **tanulmányi pont nem kerül jóváírásra számára**, és a munkáltató közigazgatási szerv felhasználható intézményi pontkeretéből levonásra kerül a "nem teljesített" képzés pontértéke.

Ez alól **kivételt** jelent, ha a tisztviselő betegség, vagy halaszthatatlan munkahelyi elfoglaltság miatt nem tudta teljesíteni a képzést, amelyre jelentkezett, és a munkáltató erről hivatalos igazolást juttat el a képzés szervezőjéhez. Ebben az esetben sem kerül a tisztviselő számára jóváírásra a tanulmányi pont (mivel nem teljesítette az előírt képzési követelményeket), de az intézmény pontkeretéből nem kerül levonásra a képzés pontértéke.

<sup>11</sup> https://kti.uni-nke.hu/szervezet/tovabbkepzes-szervezesi-iroda/munkatarsak

## <span id="page-12-0"></span>**15. Tanúsítványok, bizonyítványok letöltése**

Egy képzés abban az esetben tekinthető sikeresen teljesítettnek, amennyiben annak összes programeleme hiánytalanul elvégzésre kerül. Ebben az esetben a Probono rendszer tanúsítványt állít ki. A tanúsítvány igazolja, hogy az adott képzést a tisztviselő sikeresen elvégezte. A tanúsítványt mind a képzési referens, mind a tisztviselő bármikor letöltheti a Probono rendszerből.

A tanúsítványokat mindkét felületről le lehet tölteni: A Classic felületen a *"Személyes*  oldalam" alatt található "Képzéseim" [menüpontban](https://probono.uni-nke.hu/user/kepzes)<sup>12</sup> érhető el a képzések listája, ahol a teljesítést követően az adott képzés sorának a végén található ikonra kattintva tölthető le a tanúsítvány. Az Új Probono felületen a képzésekhez tartozó tanúsítványok a *"Tanulás"* menüpont *["Portfolió"](https://probono.uni-nke.hu/tanulasi-portal/portfolio)* alpont<sup>13</sup>, Tanulmányi eredményeim rovatban tölthetőek le. A képzés legfontosabb adatait tartalmazó kártyán szereplő Tanúsítvány feliratra kattintva töltődik le a Pdf.

Ha a tanúsítvány nem tölthető le, annak vagy az az oka, hogy képzés még nem lett befejezve vagy még nem készült el a letölthető verzió. A tanúsítvány csak a képzés sikeres teljesítését követő 24 óra elteltével válik elérhetővé, ezt megelőzően az Új Probono felületen ugyan látható a Tanúsítvány felirat, de a kattintást követően még nem töltődik le Pdf, a Classic Probono felületen pedig ekkor még nem jelenik meg a letöltéshez szükséges ikon.

## <span id="page-12-1"></span>**16. Tájékoztatás, kommunikáció**

Az Új Probono fejlécéből érhető el <u>[az Ügyfélszolgálat információs aloldala](https://probono.uni-nke.hu/ugyfelszolgalat/#/)</u><sup>14</sup>. Ezen az aloldalon összegyűjtve található meg a legtöbb olyan információ és leírás, mely képzési referensi, illetve tisztviselői szemszögből segítheti a felhasználókat a felület használatában.

Az oldal főbb témakörei: általános tervezési útmutatók a vonatkozó Kormányrendeletek szerint, továbbá a Probono rendszer használatához segítséget nyújtó <u>[útmutatók](https://probono.uni-nke.hu/ugyfelszolgalat/#/hir/%C3%9Atmutat%C3%B3k,%20t%C3%A1j%C3%A9koztat%C3%B3k/48)</u><sup>15</sup>, [technikai leírások](https://probono.uni-nke.hu/ugyfelszolgalat/#/hir/Felhaszn%C3%A1l%C3%B3i%20k%C3%A9zik%C3%B6nyv%20a%20Probono%20rendszer%20haszn%C3%A1lat%C3%A1hoz/49)<sup>16</sup>, valamint a továbbképzéssel összefüggő gyakran ismételt kérdések gyűjteménye [Probono Kérdezz! Felelek](https://probono.uni-nke.hu/ugyfelszolgalat/#/hir/Probono%20K%C3%A9rdezz!%20Felelek./50)<sup>17</sup> címmel.

<sup>12</sup> https://probono.uni-nke.hu/user/kepzes

<sup>13</sup> https://probono.uni-nke.hu/tanulasi-portal/portfolio

<sup>14</sup> https://probono.uni-nke.hu/ugyfelszolgalat/#/

<sup>15</sup> https://probono.uni-

nke.hu/ugyfelszolgalat/#/hir/%C3%9Atmutat%C3%B3k,%20t%C3%A1j%C3%A9koztat%C3%B3k/48 16 https://probono.uni-

nke.hu/ugyfelszolgalat/#/hir/Felhaszn%C3%A1l%C3%B3i%20k%C3%A9zik%C3%B6nyv%20a%20Probono%2 0rendszer%20haszn%C3%A1lat%C3%A1hoz/49

<sup>17</sup> https://probono.uni-nke.hu/ugyfelszolgalat/#/hir/Probono%20K%C3%A9rdezz!%20Felelek./50

A fentiek mellett [az ügyfélszolgálati és a képzésszervező munkatársak elérhetőségei](https://probono.uni-nke.hu/ugyfelszolgalat/#/hir/Az%20NKE%20KTI%20%C3%BCgyf%C3%A9lszolg%C3%A1lat%C3%A1nak%20el%C3%A9rhet%C5%91s%C3%A9gei%20/51)<sup>18</sup> és az egész évben folyamatosan aktualizált, Excel formátumban letölthető, adott évi közszolgálati és belső [Programkínálat](https://probono.uni-nke.hu/ugyfelszolgalat/#/hir/Let%C3%B6lthet%C5%91%20programk%C3%ADn%C3%A1lat/52)<sup>19</sup> is ezen az oldalon érhető el.

**A továbbképzési tervezést, valamint a Probono rendszer működését** érintő kérdésekkel kapcsolatban az NKE Közigazgatási Továbbképzési Intézet Ügyfélszolgálati Osztálya készséggel áll a közigazgatási szervek referensei és a tisztviselők rendelkezésére a következő elérhetőségeken:

- e-mail: [tovabbkepzes@uni-nke.hu](mailto:tovabbkepzes@uni-nke.hu)
- telefon: **06 (1) 432-9030 1-es gomb** (telefonok fogadása: hétfőtől csütörtökig **9:00–12:00** és **13:00–16:00**, pénteken **9:00–12:00** óra között).

A továbbképzési programok igénybevételével és **a képzésekkel kapcsolatos részletes információkért** forduljanak az NKE Közigazgatási Továbbképzési Intézet **Képzésszervezési Osztályának** munkatársaihoz a következő elérhetőségen:

– e-mail: [szervezes@uni-nke.hu](mailto:szervezes@uni-nke.hu)

**A közigazgatási vizsgákkal** kapcsolatos kérdéseiket, megkereséseiket a következő email-címeken várják az NKE Közigazgatási Továbbképzési Intézet **Képzésszervezési Osztályának** munkatársai:

- közigazgatási szakvizsga: [szakvizsga@uni-nke.hu](mailto:szakvizsga@uni-nke.hu)
- közigazgatási alapvizsga: [alapvizsga@uni-nke.hu](mailto:alapvizsga@uni-nke.hu)

**A Probono** rendszerben igényelhető **jogosultságokkal** kapcsolatos kérdésekben: új jogosultságok igénylésével, meglevő jogosultság visszavonásával, törlésével kapcsolatban az NKE Közigazgatási Továbbképzési Intézet Igazgatói Irodájának munkatársait keresheti a [szerepkor@uni-nke.hu](mailto:szerepkor@uni-nke.hu) e-mailcímen.

**Belső képzések** nyilvántartásba vételével, szervezésével kapcsolatban felmerülő kérdéseikkel forduljanak bizalommal az **NKE Továbbképzés-fejlesztési és Módszertani Iroda** munkatársaihoz a [programnyilvantartas@uni-nke.hu](mailto:programnyilvantartas@uni-nke.hu) e-mail címre küldött levél formájában.

18 https://probono.uni-

nke.hu/ugyfelszolgalat/#/hir/Let%C3%B6lthet%C5%91%20programk%C3%ADn%C3%A1lat/52

nke.hu/ugyfelszolgalat/#/hir/Az%20NKE%20KTI%20%C3%BCgyf%C3%A9lszolg%C3%A1lat%C3%A1nak%20e l%C3%A9rhet%C5%91s%C3%A9gei%20/51 19 https://probono.uni-

## <span id="page-14-0"></span>**16.1. Tematikus csatorna**

A Közigazgatási Továbbképzési Intézet 2021-ben egy tematikus, zárt csatornát indított a képzési referenseknek "<mark>[Probono kisokos képzési referenseknek](https://probono.uni-nke.hu/onfejlesztes/csoportok-es-csatornak/bejegyzesek/5ffc2395466b0a601a92f3aa)"</mark><sup>20</sup> címmel.

**A csatorna célja** a referensek munkáját segítő hasznos tudnivalók megosztása, amely január és február hónapban aktuálisan az éves tervezéshez kötődő feladatok elvégzésének megkönnyítését célozza.

A csatornán már közel több mint 300 bejegyzés található, a Tudásbázis rovatban pedig a kiemelten gyakori kérdésekre találhatnak választ. A bejegyzések alatt hozzászólásban kérdéseket is tehet fel az adott témához kacsolódóan.

## <span id="page-14-1"></span>**16.2. Ismerje meg jobban a Probono felület működését!**

A Probono rendszer megismeréséhez és használatának elősegítése érdekében **videós segédanyagokat** készítettünk. A videós segédanyagok a rendszer funkcióit és az egyes funkciók használatát mutatják be.

A "Tanulás" főmenüpont bemutatását [videós segédanyagunkkal](https://www.youtube.com/watch?v=8Nizqq-hztI&list=PL3hSo46NyQZlPFh388m8vjkfiyrgOPOHh&index=7)<sup>21</sup> gyorsan és hatékonyan megismerhetik.

Az új Probono rendszer "Tanulás" főmenüpont "Portfolió" [almenüpontjában](https://probono.uni-nke.hu/tanulasi-portal/portfolio)<sup>22</sup> a tisztviselők nyomon követhetik, hogyan áll a képzési tervük teljesítése, milyen munkáltató által elvárt továbbképzésben kell részt venniük, továbbá a "[Képzéstervezés"](https://probono.uni-nke.hu/tanulasi-portal/kepzestervezes) felületen<sup>23</sup> pedig azt, hogy milyen fázisban van az általuk igényelt programok jóváhagyása.

A *"Képzéstervezés"* menüpont alaposabb megismeréséhez a témában készült videókat ajánljuk, melyek segítségével az éves továbbképzési kötelezettségüket [1 éves időszak](https://www.youtube.com/watch?v=bLmJ3cgkIPw&list=PL3hSo46NyQZlPFh388m8vjkfiyrgOPOHh&index=10)<sup>24</sup> alatt teljesítő tisztviselők részletesebb képet kaphatnak az oldal működéséről.

## <span id="page-14-2"></span>**16.3. Új kommunikációs formák a közszolgálati továbbképzésben**

Az NKE KTI folyamatos fejlődés és fejlesztés iránti elhivatottságának eredményeképpen az [NKE KTI honlapja](https://kti.uni-nke.hu/)<sup>25</sup> mellett már a közösségi médiában, a [Facebookon](https://www.facebook.com/profile.php?id=100087892124363)<sup>26</sup> is megtalálhatnak minket.

<sup>20</sup> https://probono.uni-nke.hu/onfejlesztes/csoportok-es-csatornak/bejegyzesek/5ffc2395466b0a601a92f3aa

<sup>21</sup> https://www.youtube.com/watch?v=8Nizqq-hztI&list=PL3hSo46NyQZlPFh388m8vjkfiyrgOPOHh&index=7 22 https://probono.uni-nke.hu/tanulasi-portal/portfolio

<sup>23</sup> https://probono.uni-nke.hu/tanulasi-portal/kepzestervezes

<sup>24</sup> https://www.youtube.com/watch?v=bLmJ3cgkIPw&list=PL3hSo46NyQZlPFh388m8vjkfiyrgOPOHh&index=10 25 https://kti.uni-nke.hu/

<sup>26</sup> https://www.facebook.com/profile.php?id=100087892124363

## <span id="page-15-0"></span>**17. Mellékletek**

## <span id="page-15-1"></span>**1. számú melléklet: A továbbképzési tervezés és megvalósítás ütemezése**

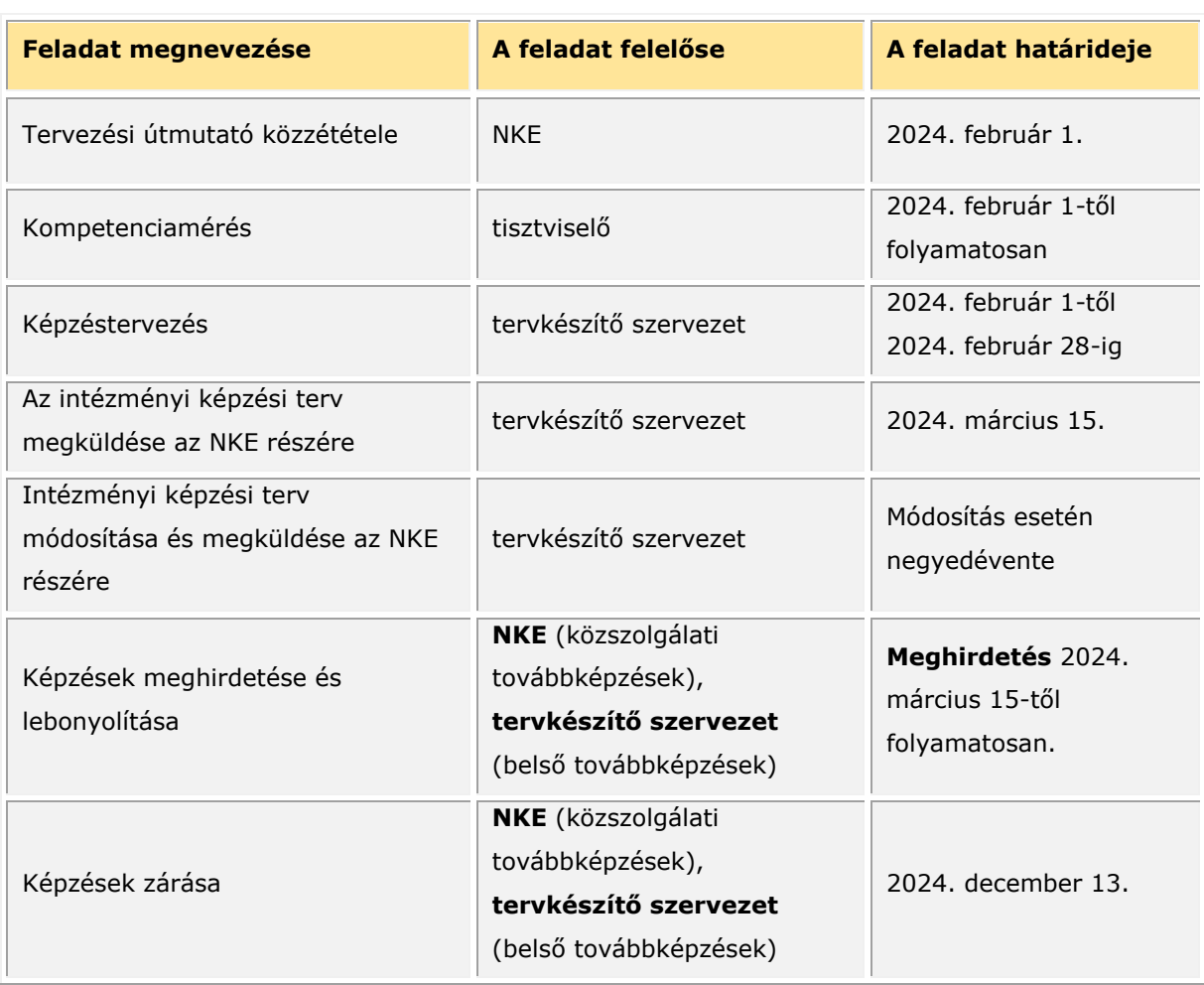

## <span id="page-15-2"></span>**2. számú melléklet: A közigazgatási szakvizsga tervezési sajátosságai**

A közigazgatási szakvizsga olyan minősített közszolgálati továbbképzési program, amelynek teljesítéséhez tanulmányi pontszerzés kötődik. A program tulajdonosa az NKE, vizsgaszervezői feladatokat az NKE és a fővárosi és vármegyei kormányhivatalok (a továbbiakban együttesen: vizsgaszervezők) látnak el.

A közigazgatási szakvizsgára történő jelentkezés a Probono rendszeren keresztül történik.

### **Főbb alapvetések:**

## **Közigazgatási szakvizsga program szerepeltetése a tisztviselők éves egyéni tervében**

A közigazgatási szakvizsgára jelentkezés feltétele a vizsgázó részére történő éves egyéni továbbképzési terv készítése, és az éves egyéni továbbképzési tervben a közigazgatási szakvizsga program szerepeltetése. Amennyiben az éves egyéni továbbképzési tervben a

közigazgatási szakvizsga program nem szerepel, a közigazgatási szakvizsgára nem lehet jelentkezni.

A következőkben felsorolt közigazgatási szakvizsga programok közül a tisztviselő által elvégezni kívánt választható tárgy szerinti programot kell az egyéni továbbképzési tervbe felvenni:

- **Közigazgatási szakvizsga – Államigazgatás választható tárggyal** (nyilvántartási száma: PN-0045-1312-MK)
- **Közigazgatási szakvizsga – Önkormányzati igazgatás választható tárggyal** (nyilvántartási száma: PN-0048-1312-MK)
- **Közigazgatási szakvizsga – Pénzügyi és költségvetési igazgatás választható tárggyal**

(nyilvántartási száma: PN-0049-1312-MK)

– **Közigazgatási szakvizsga – Kül- és biztonságpolitikai ágazat választható tárggyal**

(nyilvántartási száma: PN-0047-1312-MK)

– **Közigazgatási szakvizsga – Gazdasági igazgatás választható tárggyal** (nyilvántartási száma: PN-0046-1312-MK)

## **Közigazgatási szakvizsga eredményrögzítése**

A közigazgatási szakvizsga eredményét (sikeres vagy sikertelen teljesítését) a vizsgaszervező – illetékességtől függően a fővárosi és vármegyei kormányhivatal, vagy az NKE – rögzíti a Probono rendszerben.

A közigazgatási szakvizsga akkor tekinthető teljesítettnek, ha a vizsgázó mind a kötelező, mind a választott tárgyból eredményes vizsgát tett.

A közigazgatási szakvizsga sikeres teljesítését követően történik meg a tanulmányi pontok jóváírása és a sikeres teljesítést igazoló bizonyítvány generálása.

Amennyiben a tisztviselő vizsgája sikertelen (akár a kötelező, akár a választott tárgy, vagy mindkettő), úgy a tanulmányi pontok jóváírására nem kerül sor, és az újbóli jelentkezéshez új terv készítése szükséges.

## <span id="page-16-0"></span>**3. számú melléklet: A közszolgálati továbbképzési programok**

A közszolgálati továbbképzési kötelezettség a továbbképzési programjegyzéken lévő továbbképzési programokkal teljesíthető. A közszolgálati továbbképzési programok kínálata és a programok pontértéke az új Probono-felületen a "[Katalógus](https://probono.uni-nke.hu/katalogus/nyitolap)" menüpontban<sup>27</sup>

<sup>27</sup> https://probono.uni-nke.hu/katalogus/nyitolap

érhető el, amely kereshetően tartalmazza a 2024. évi programkínálat tervezhető képzési programjait, továbbá azok részletes leírását. A közszolgálati továbbképzési programjegyzék keretében szakmai kompetenciák szerint kerültek csoportosításra az egyes képzések, ezzel is elősegítve az egyéni fejlesztési igények szerinti választást.

A közszolgálati továbbképzéseket kizárólag az NKE nyújtja. A közszolgálati továbbképzéseknek – tartalmuk alapján – három csoportja van:

- **általános közigazgatási ismeretek** (alapvető állam- és jogtudományi, illetve alkotmányos ismeretek, közigazgatás-fejlesztés, horizontális és ágazati területek),
- **általános szakmai ismeretek** (a teljes közigazgatás számára releváns szakterület egy-egy – pl. információbiztonság, közszolgálati etika és integritás – specifikus képzései),
- **általános vezetési ismeretek** (vezető munkakörben dolgozó közszolgálati tisztviselők számára vezetői kompetenciák és vezetési ismeretek fejlesztése).

**A közigazgatási szakvizsga** közszolgálati továbbképzésnek minősül, így a vizsgára kötelezett kormánytisztviselők és köztisztviselők éves egyéni továbbképzési tervében szerepeltetni kell.

## <span id="page-17-0"></span>**4. számú melléklet: Az egyéni továbbképzési tervek elkészítésének folyamata**

## **Hol találjuk a tervezési felületet?**

Az éves egyéni továbbképzési tervek összeállítása az új Probono rendszerben történik.

A [tervezési felület](https://probono.uni-nke.hu/szervezesi-portal/kepzestervezo/ekt?&&&url=ekt)<sup>28</sup> a nyitólapról, a regisztrált felhasználó a *"Monogram"* menüpontot kiválasztva, a *"Szervezés"* főmenüpont *"Képzéstervező"* almenüben a *"Képzési és vizsgatervek"* oldal használatával érhető el.

<sup>28</sup> <https://probono.uni-nke.hu/szervezesi-portal/kepzestervezo/ekt?&&&url=ekt>

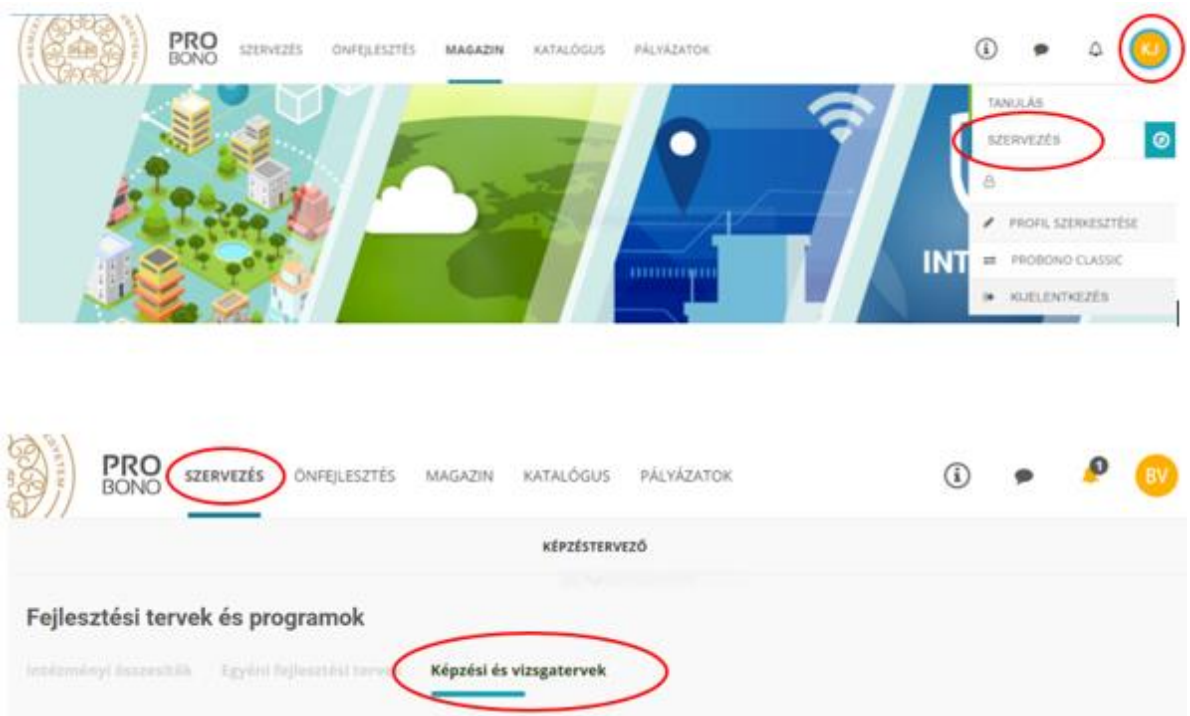

Ezen a felületen állíthatók össze **az éves egyéni képzési tervek**, és erről a felületről tölthető le **az intézményi éves képzési terv** is. Továbbá itt nyílik lehetőség a munkáltató számára, hogy a tisztviselőknek **fejlesztési célt** határozzon meg, amely a kompetenciaalapú fejlesztést célozza.

#### **Milyen elemekből tevődik össze az éves egyéni képzési terv?**

Az éves egyéni továbbképzési terv a tisztviselő számára tárgyévre meghatározott továbbképzési kötelezettségének teljesítésére szolgáló képzési programokból tevődik össze, amelyek lehetnek közszolgálati továbbképzési programok és belső továbbképzési programok.

A tervezhető továbbképzési programok kínálatát a Probono rendszerben a *["Katalógus"](https://probono.uni-nke.hu/katalogus/nyitolap) menüpont* <sup>29</sup> tartalmazza, amely lehetőséget biztosít a programok különböző szempontok szerinti szűrésére, és ismerteti a programokkal kapcsolatos részletes információkat.

A *"Katalógus"* [menüpont használatát videós segédanyaggal](file:///C:/Users/szabov.INTRA/Documents/Ideiglenes%20doksik/%22Katalógus%22%20menüpont%20használatát%20videós%20segédletünk%20támogatja)<sup>30</sup> is támogatjuk.

**Milyen módon kerülhetnek be az egyéni képzési tervbe a továbbképzési programok?**

**A képzési programok kétféle módon kerülhetnek be az éves egyéni képzési tervbe:**

**Előíró típusú módszertan szerint:** a munkáltató képzési referense kiválaszt egy képzési programot az aktuális programkínálatból, és felveszi azt a tisztviselő éves egyéni képzési tervébe.

<sup>29</sup> <https://probono.uni-nke.hu/katalogus/nyitolap>

<sup>30</sup> https://www.youtube.com/watch?v=NsgFhcwq0U8&list=PL3hSo46NyQZlPFh388m8vjkfiyrgOPOHh&index=6

**Igényalapú módszertan szerint:** a tisztviselő az önértékelési/mérési folyamat eredménye alapján, vagy a munkáltató által kijelölt fejlesztési célhoz igazodóan a Probono rendszer felületén jelzi, hogy melyik képzést szeretné elvégezni, azaz programot igényel.

A továbbiakban részletesen bemutatjuk a tervezési módszertanokat.

## **Előíró típusú módszertan**

Amennyiben az előíró típusú módszertant akarjuk követni, akkor az alábbiakban leírt lépeseket kell végrehajtani a Probono rendszer felületén.

A ["Képzési és vizsgatervek"](https://probono.uni-nke.hu/szervezesi-portal/kepzestervezo/ekt?url=ekt) menüpontot<sup>31</sup> kiválasztva kezdhetjük meg a tervezés folyamatát. A kiválasztott menüpontban listaszerűen megjelenik az adott szervezetnél foglalkoztatott teljes tisztviselői kör Abc betűrendben. Az itt listázott tisztviselők közül jelölhetjük ki, akinek tervezni szeretnénk, melyhez a *"Képzési terv hozzáadása"* gombot szükséges kiválasztanunk.

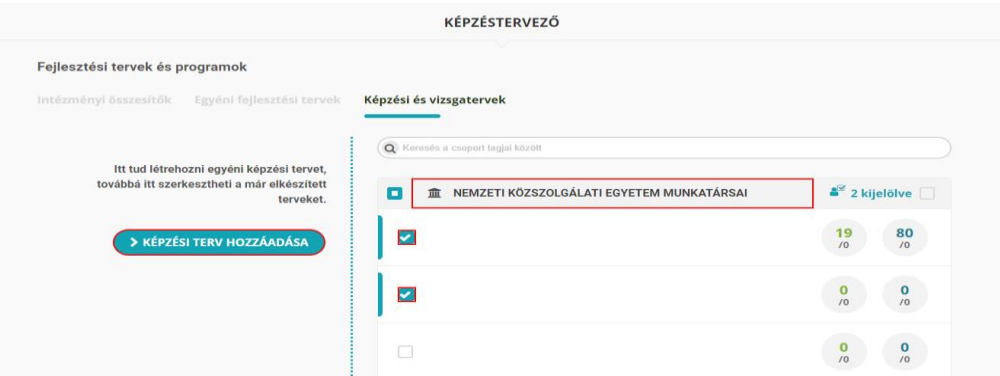

A felületen számszerűsítve is olvasható, hogy hány tisztviselőt jelöltünk ki.

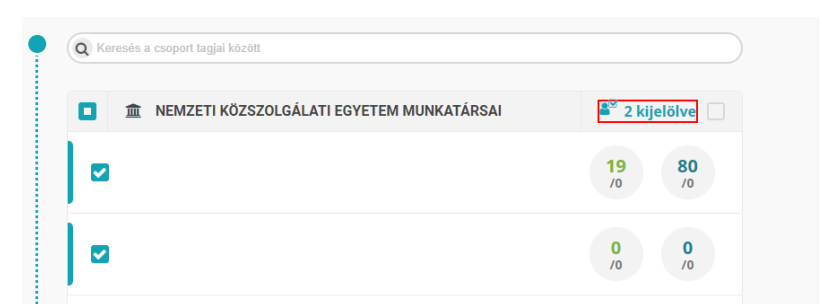

**Jó tudni:** Ha egy időben ugyanazt a képzést több tisztviselő (vagy a teljes tisztviselői kör) számára szeretnénk betervezni, erre is ad lehetőséget a tervezési felület az összes tisztviselő kijelölésével.

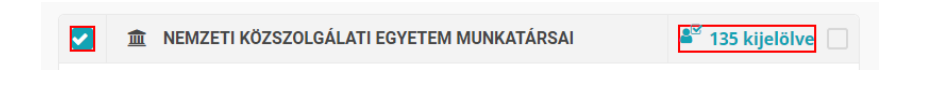

<sup>31</sup> https://probono.uni-nke.hu/szervezesi-portal/kepzestervezo/ekt?url=ekt

A *"Képzési terv hozzáadása"* gomb akkor válik aktívvá, ha már kiválasztottunk legalább egy tisztviselőt, akinek tervezni szeretnénk.

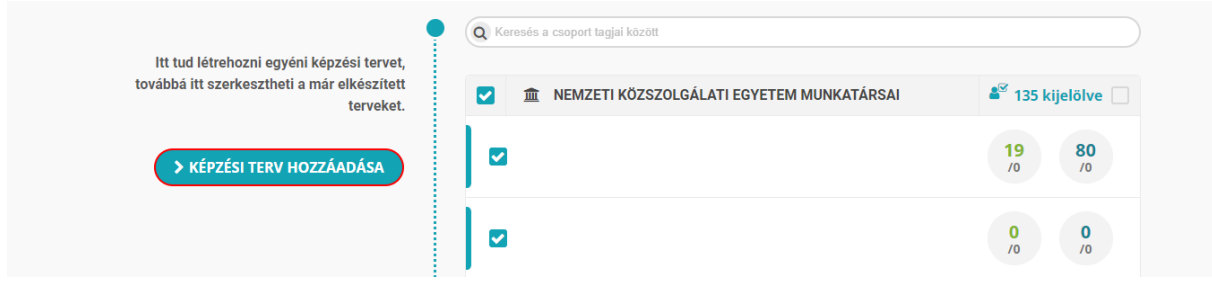

Majd a *"Képzési terv hozzáadása"* gomb megnyomását követően nyílik lehetőségünk a képzési programok kiválasztására. A képzési programok közötti választásban a keresőmező használata nyújt segítséget.

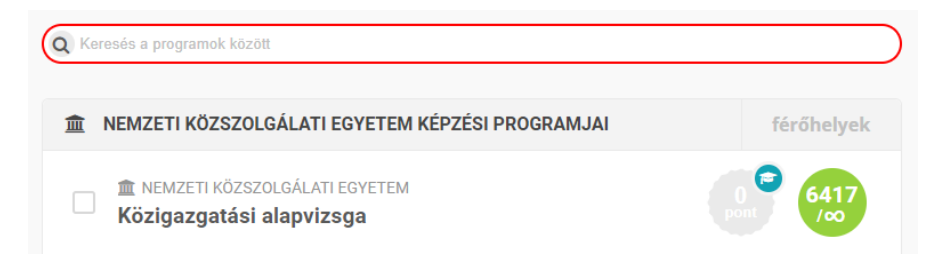

A kiválasztott képzési programot a jelölőnégyzet segítségével egyesével adhatjuk hozzá a kiválasztott tisztviselő képzési tervéhez.

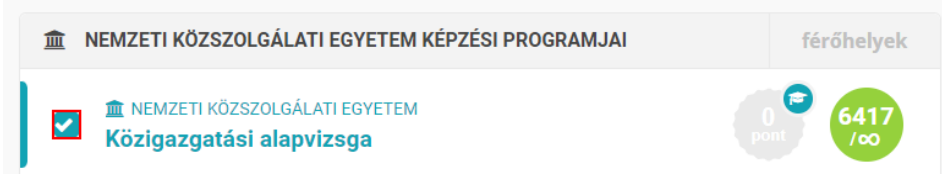

A képzési tervet a *"Rögzítem"* gombbal véglegesítjük.

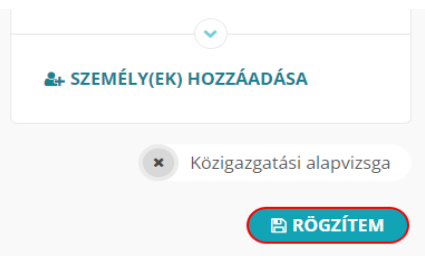

Előfordulhat, hogy egy-egy képzés betervezését nem engedi meg a rendszer, amelyre a *"Rögzítem"* gomb megnyomását követően a *"Képzési programok és tisztviselők összerendezése"* felugró ablak figyelmeztet. A felugró ablak megmutatja, hogy mely képzés tervezését nem engedte meg a rendszer és arról is tájékoztat, hogy miért nem sikerült a képzési program betervezése.

## **A tervezést leggyakrabban akadályozó esetek**

"*A tisztviselő nem ügykezelő, vagy mentesül a továbbképzési kötelezettség alól."*

Amennyiben ezt a visszajelzést tapasztaljuk bármely kiválasztott munkatársunk esetében, ellenőrizni szükséges személyes adatlapján rögzített továbbképzési kötelezettség meghatározásához szükséges adatokat, különös tekintettel az alapvizsga meglétére vonatkozó információkra, valamint a továbbképzési kötelezettség keletkezésének dátumára.

A munkatárs személyes adatlapját a Probono Classic felület *["Adminisztráció"](https://probono.uni-nke.hu/user/felhasznalok)* főmenüpont *["Felhasználók"](https://probono.uni-nke.hu/user/felhasznalok)* almenüjének*<sup>32</sup>* segítségével, szűrést követően a munkatárshoz kapcsolódó *"Adatlap"* gombot kiválasztva kereshetjük fel.

A rendszer arról is tájékoztat továbbá, ha a betervezni kívánt képzési program már szerepel a kiválasztott munkatárs egyéni tervében.

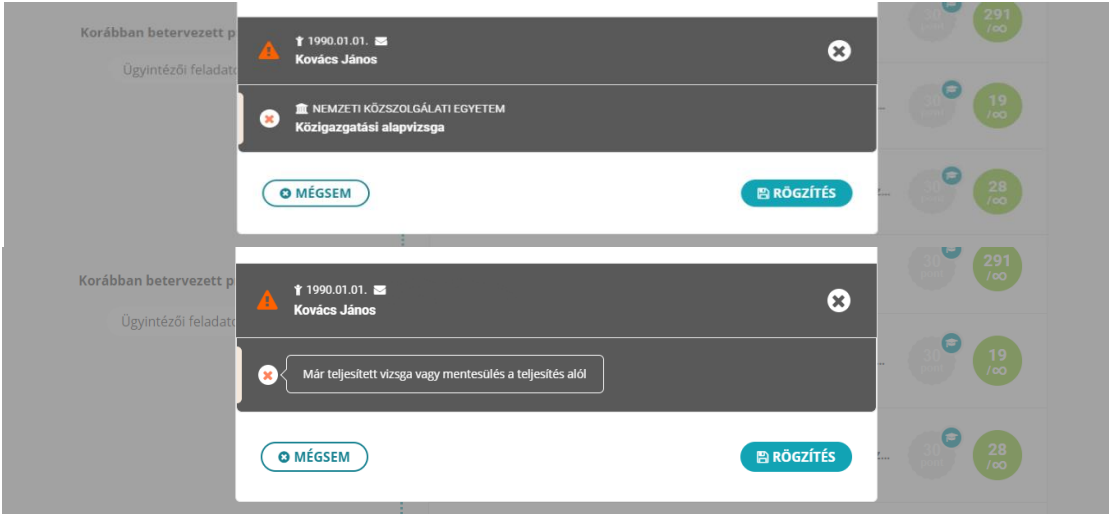

A képzési terv véglegesítésére a *"Rögzítés"* gombra kattintva nyílik lehetőségünk.

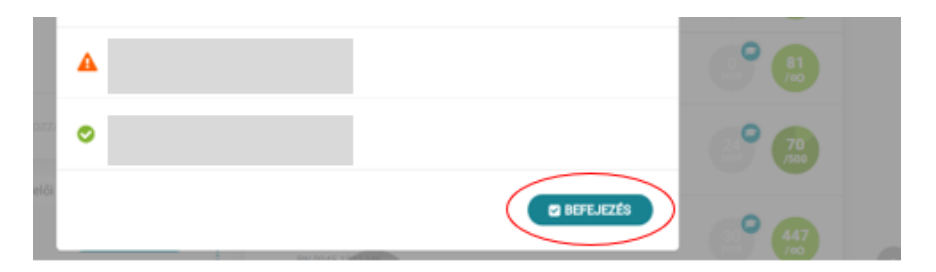

Rögzítést követően a rendszer listaszerűen tájékoztat a tervezés sikerességéről a folyamat elején kiválasztott tisztviselők esetében. A felugró ablakot a *"Befejezés"* feliratú gombra kattintva zárhatjuk be.

<sup>32</sup> https://probono.uni-nke.hu/user/felhasznalok

Ugyanezt a metódust alkalmazva készíthetjük el az intézmény minden továbbképzésre kötelezett tisztviselője részére az éves egyéni továbbképzési tervet.

A folyamatot mindaddig ismételjük, amíg az összes képzési program betervezése megtörténik.

A tervezés során a betervezett közszolgálati továbbképzési programok pontértékével csökken a rendelkezésre álló intézményi tanulmányi pontkeret.

**Fontos:** A képzéstervező alkalmazás csak képzési referensi jogosultsággal érhető el!

## **Igényalapú módszertan**

Az igény alapú módszertan során a tisztviselő is bekapcsolódik a tervezés folyamatába azáltal, hogy jelzi a képzési referens felé az adott program elvégzésére irányuló igényét, azaz a tisztviselő képzési programot választ, a képzési referens pedig jóváhagyja azt.

Hasznos: A tervezést megelőzően mindenképpen ajánlott, ha a tisztviselő önértékeléssel/méréssel megbizonyosodik jártassági szintjéről az egyes kompetenciaterületeken, megteremtve ezzel annak lehetőségét, hogy az egyéni fejlődése érdekében célirányosan válasszon (igényeljen) közszolgálat-specifikus szakmai és/vagy vezetői kompetenciákat fejlesztő képzési programokat. A tisztviselő a kompetenciamérést a Probono rendszer kompetenciamérési felületén teheti meg.

## **Kompetenciamérés**

A tisztviselő a tervezést megelőzően önértékelést/mérést végez a kompetenciamérési rendszerben, amely a Probono rendszer *"Tanulás"* főmenüpont *["Kompetenciamérés"](https://probono.uni-nke.hu/tanulasi-portal/kompetenciameres)* almenüpontjában*<sup>33</sup>* érhető el.

A k[ompetenciamérés folyamatát videós segédanyaggal is támogatjuk](https://www.youtube.com/watch?v=v3jgppnZKQg&list=PL3hSo46NyQZlPFh388m8vjkfiyrgOPOHh&index=8)<sup>34</sup>.

A kompetenciamérés során a tisztviselő önértékeléssel és/vagy méréssel ellenőrizheti jártasságát a kiválasztott kompetenciaterületen. A közszolgálati továbbképzési programok szakmai kompetenciák fejlesztésére való alkalmasságuk szerint kerültek csoportosításra.

A Probono rendszer segítségével az alábbiban felsorolt kompetenciák mérhetők feladatokkal: Anyakönyvi igazgatás, Birtokvédelem, Családtámogatási igazgatás, Egészségbiztosítási igazgatás, Élelmiszerbiztonsági igazgatás, Foglalkoztatási igazgatás, Földügyi igazgatás, Gyámügyi igazgatás, Hatósági döntés, Hatósági eljárás, Hatósági ellenőrzés, Iratkezelés, Jogorvoslati eljárás, Jogszabályszerkesztés, Közszolgálati etika és integritás, Okmányügyintézés, Önkormányzati igazgatás, Pénzgazdálkodás, Személyes

<sup>33</sup> https://probono.uni-nke.hu/tanulasi-portal/kompetenciameres

<sup>34</sup> https://www.youtube.com/watch?v=v3jgppnZKQg&list=PL3hSo46NyQZlPFh388m8vjkfiyrgOPOHh&index=8

adatok védelme, Szociális igazgatás, Toborzás és kiválasztás, Ügyfélkiszolgálás, Választási igazgatás.

Az önértékelést és/vagy mérést követően, az ebben elért eredmények alapján, a tisztviselőknek lehetőségük van programigénylésre. (A programigénylés folyamatát e fejezet "Programigénylés" alcíme alatt olvashatjuk).

## **Egyéni fejlesztési cél kijelölése**

**A munkáltató kijelölhet fejlesztendő célokat a tisztviselő számára,** melyet az egyéni fejlesztési terv elkészítésével tehet meg.

**Az egyéni fejlesztési célok kitűzése** szintén a kompetenciaméréshez kötődik. A fejlesztési célok kitűzését a tisztviselők önértékelését és/vagy mérését követően ajánlott elvégezni, mivel a fejlesztési célokat a tisztviselő méréssel vagy önértékeléssel megállapított jártassági szintjénél magasabb szintre célszerű kitűzni.

A fejlesztési célok kitűzését **általában a vezetők és a beosztottak közösen határozzák meg** annak érdekében, hogy a tisztviselők személyes és szakmai fejlődése a szervezet céljaival és a tisztviselők karriertervével/előmenetelével összhangba kerüljön. A kitűzött célok orientálják a továbbképzési tervkészítést, hiszen lehetőséget adnak a tisztviselőknek, hogy a célok elérése érdekében, azokhoz igazodva válasszanak maguk számára hasznos továbbképzési programokat, és egyúttal a munkáltatók biztosak lehetnek abban, hogy a tisztviselők célzottan képzik magukat.

**Ha egyéni fejlesztési célt szeretnénk kitűzni,** akkor az alábbi lépeseket kell végrehajtani a Probono rendszer *"Szervezés"* főmenüpont *"Képzéstervező"*  almenüpontjának *["Fejlesztési tervek és programok"](https://probono.uni-nke.hu/szervezesi-portal/kepzestervezo/eft?url=eft)* felületén*<sup>35</sup>*:

Az "*Egyéni fejlesztési tervek*" menüpont kiválasztását követően kezdhetjük meg **a fejlesztési célok kitűzésének folyamatát.**

A menüpontban listaszerűen megjelenik az adott szervezetnél foglalkoztatott teljes tisztviselői kör Abc betűrendben. Az itt listázott tisztviselők közül jelölhetjük ki, akinek fejlesztési célt szeretnénk kitűzni, melyhez a tisztviselők kiválasztását követően a *"Fejlesztési cél hozzáadása"* gombot szükséges kiválasztanunk.

A felületen az is olvasható számszerűsítve, hogy hány tisztviselőt jelöltünk ki aktuálisan.

#### $\frac{2}{3}$  2 kijelölve о **Im NEMZETI KÖZSZOLGÁLATI EGYETEM MUNKATÁRSAI**

Ha egy időben ugyanazt a fejlesztési célt több tisztviselő (vagy a teljes tisztviselői kör) számára is szeretnénk kitűzni, erre is lehetőséget biztosít a felület.

<sup>35</sup> https://probono.uni-nke.hu/szervezesi-portal/kepzestervezo/eft?url=eft

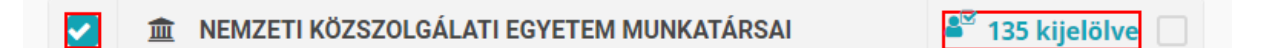

A *"Fejlesztési cél hozzáadása"* gomb akkor válik aktívvá, ha már kiválasztottunk legalább egy tisztviselőt, akinek fejlesztési célt kívánunk kitűzni.

A *"Fejlesztési cél hozzáadása"* gomb kiválasztását követően lehetőségünk nyílik a kompetenciák közüli választásra.

A kompetenciák közötti keresést a keresőmező használata segíti.

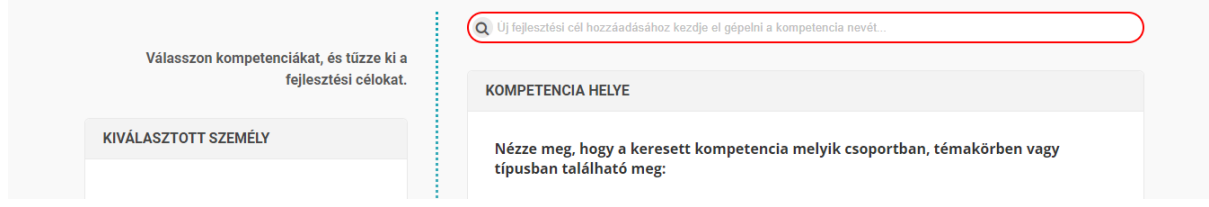

A fejlesztendő területek kiválasztását követően meg kell határoznunk a fejlesztés szintjét.

A fejlesztés szintjét A0-tól C2-ig terjedő skálán jelölhetjük ki.

## Angol nyelvi kommunikáció

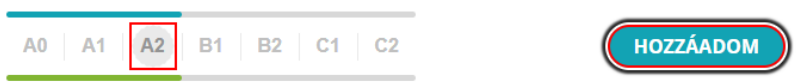

A fejlesztési cél minden esetben kompetenciákon alapul, így amikor fejlesztési célt jelölünk ki, valamely kompetencia fejlesztését jelöljük ki egy meghatározott szintre. A kompetenciamérés megmutatja, hogy az adott tisztviselő milyen szinten van az adott kompetencia területén, így amennyiben ezt fejleszteni akarjuk, akkor magasabb szintet célszerű előírni, mint a mért eredmény.

A szint kiválasztását követően a *"Fejlesztési cél kitűzése"* ablakban a *"Hozzáadom"* gomb megnyomásával kijelölésre kerül a fejlesztési cél. A folyamatot addig ismételjük, amíg az összes kívánt fejlesztési cél hozzáadása megtörténik.

*A "Rögzítem"* gomb megnyomását követően a rendszer egy felugró ablakban kér megerősítést a fejlesztési cél rögzítéséhez.

#### *Útmutató a 2024. évi továbbképzési tervezéshez*

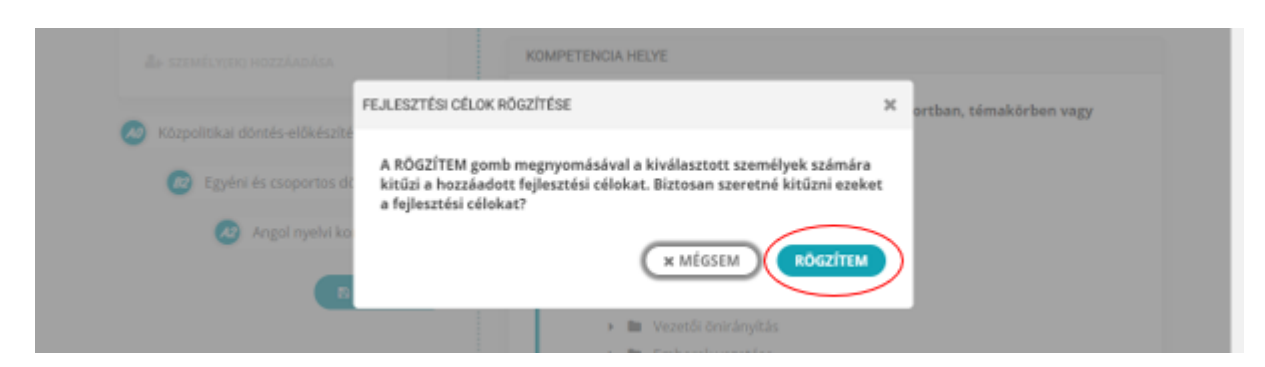

A megjelenő *"Rögzítem"* gomb megnyomásával a cél kijelölése megtörténik. A kijelölt célt a rendszer megjeleníti egyrészt a kiválasztott tisztviselőnél, másrészt a tisztviselő saját oldalán, a kijelölt fejlesztési cél eléréséhez kapcsolódó programokkal együtt.

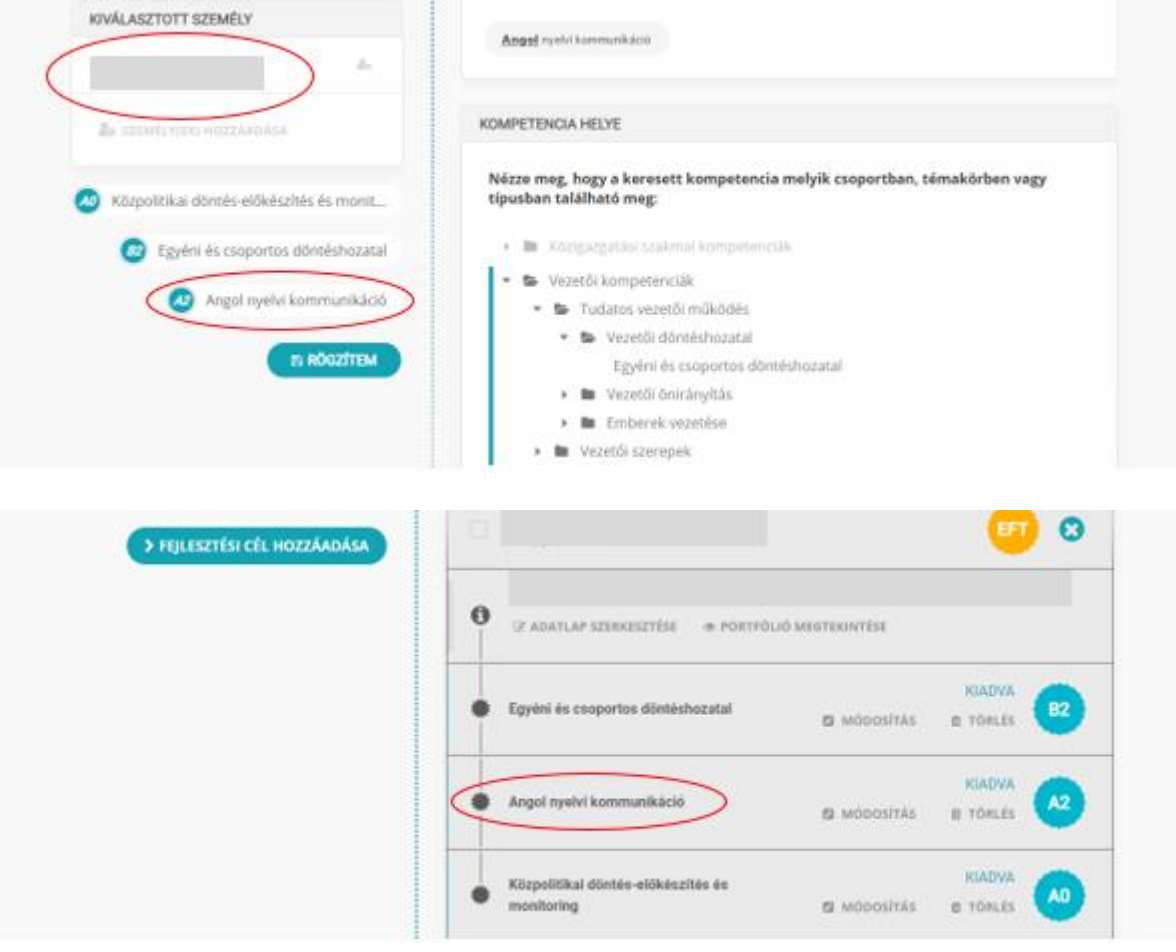

Ezzel lezárul a fejlesztési cél kijelölése.

## **Programigénylés és az igényelt programok jóváhagyása**

**A kijelölt fejlesztési cél elérése érdekében** a tisztviselő kiválaszthatja, hogy a melyik programot szeretné elvégezni és ehhez kapcsolódó programot is igényelhet.

A tisztviselő nem csupán akkor igényelhet programot, ha fejlesztési célt jelöltek ki a számára, hanem a tervezés során, a tervezési folyamatba kapcsolódva bármikor.

A tisztviselő által igényelt programot a képzési referens hagyja jóvá. A jóváhagyásra vagy az elutasításra a képzési referensnek 30 nap áll rendelkezésére, amennyiben ez nem történik meg, az igénylés automatikusan törlődik. A képzési referensek számára a Probono rendszer naponta e-mail üzenetet küld a beérkezett programigényekről rendszerüzenet formájában.

A programigényt kétféle módon hagyhatjuk jóvá/vagy utasíthatjuk el: a *"Szervezés"* főmenüpont *"Képzéstervező"* almenüpont *"Fejlesztési tervek és programok"* felületén az *["Intézményi összesítők"](https://probono.uni-nke.hu/szervezesi-portal/kepzestervezo)* menüpontban<sup>36</sup> megadott jóváhagyással, vagy a *["Képzési és](https://probono.uni-nke.hu/szervezesi-portal/kepzestervezo/ekt?url=ekt)*  vizsgatervek" [menüpontban](https://probono.uni-nke.hu/szervezesi-portal/kepzestervezo/ekt?url=ekt)<sup>37</sup> megadott jóváhagyással. Mindkét esetben a tisztviselő éves egyéni képzési tervében kell a jóváhagyást eszközölnünk.

Amennyiben az *"Intézményi összesítők"* menüpontban végezzük el az igényelt programok jóváhagyását, úgy a jóváhagyásra váró programok a tisztviselő nevét kiválasztva jelennek meg a felületen.

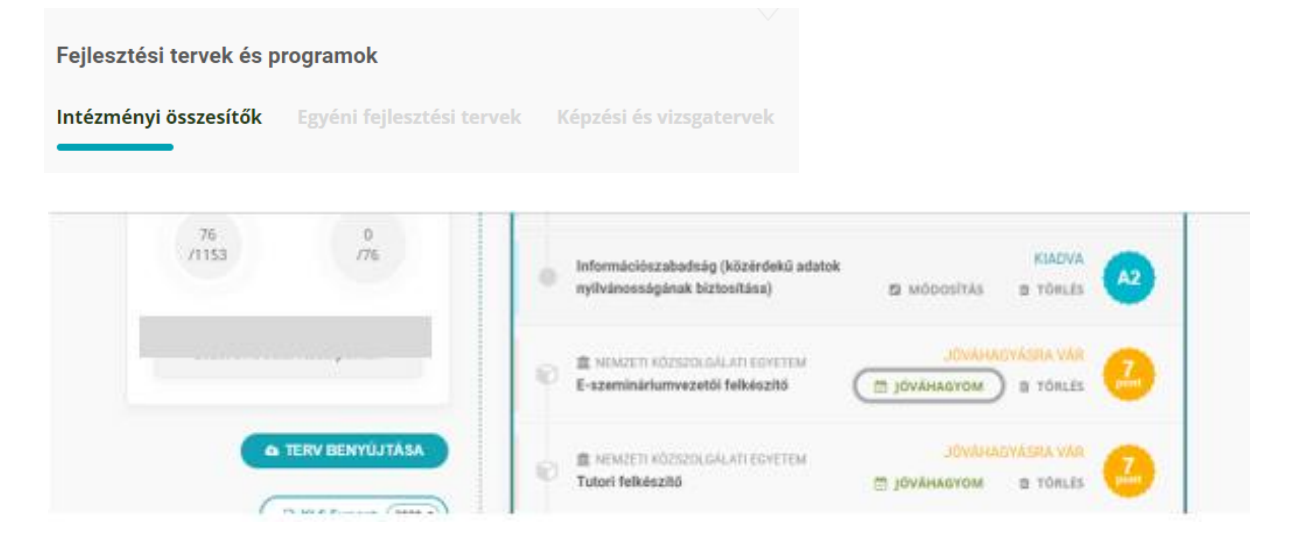

A *"Jóváhagyom"* gomb kiválasztásával a felület tájékoztat arról, hogy a tisztviselő által igényelt képzési program bekerül a képzési tervbe. A folyamatot a *"Pogram jóváhagyása"*  feliratú gombbal véglegesíthetjük.

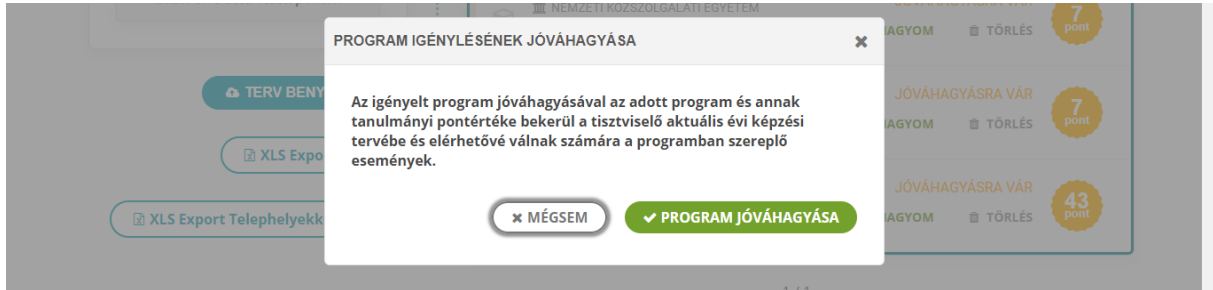

<sup>36</sup> https://probono.uni-nke.hu/szervezesi-portal/kepzestervezo

<sup>37</sup> https://probono.uni-nke.hu/szervezesi-portal/kepzestervezo/ekt?url=ekt

Előfordulhat, hogy egy-egy képzés betervezését nem enged meg a rendszer, amelyre a *"Jóváhagyom"* gomb megnyomását követően megjelenő visszajelzés figyelmeztet.

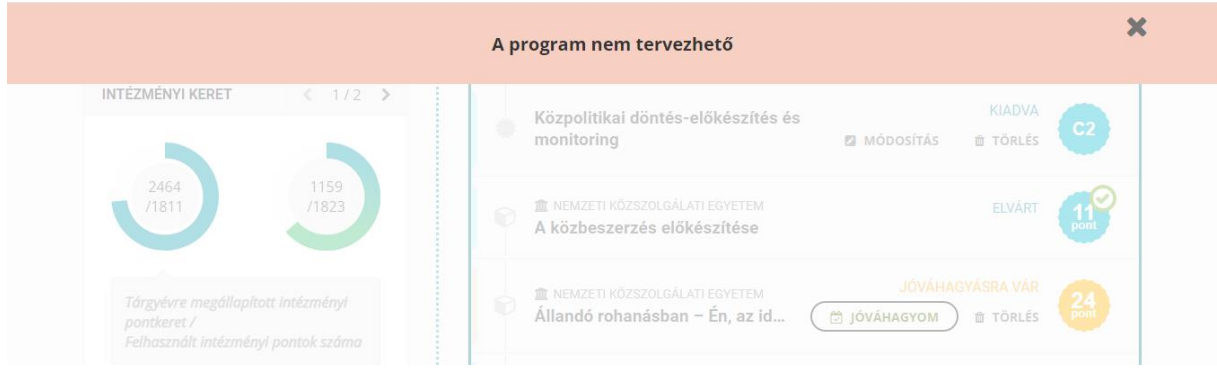

## **A tervezést leggyakrabban akadályozó esetek**

*"A tisztviselő nem ügykezelő, vagy mentesül a továbbképzési kötelezettség alól."*

Amennyiben ezt a visszajelzést tapasztaljuk bármely kiválasztott munkatársunk esetében, ellenőrizni szükséges személyes adatlapján rögzített továbbképzési kötelezettség meghatározáához szükséges adatokat, különös tekintettel az alapvizsga meglétére vonatkozó információkra, valamint a továbbképzési kötelezettség keletkezésének dátumára.

A munkatárs személyes adatlapját a Probono Classic felület *["Adminisztráció"](https://probono.uni-nke.hu/user/felhasznalok)* főmenüpont *["Felhasználók"](https://probono.uni-nke.hu/user/felhasznalok)* almenüjének*<sup>38</sup>* segítségével, szűrést követően a munkatárshoz kapcsolódó *"Adatlap"* gombot kiválasztva kereshetjük fel.

## <span id="page-27-0"></span>**5. számú melléklet: Az intézményi továbbképzési tervek és az éves egyéni továbbképzési tervek nyomtatásának folyamata**

#### **Intézményi terv nyomtatása**

Az intézményi képzési terv az adott szervezetben elkészített összes éves egyéni tisztviselői továbbképzési tervekben szereplő adatokat összegzi.

Az elkészített **intézményi éves tervet** a Probono rendszer *"Képzéstervező"* menüpont *["Intézményi összesítők"](https://probono.uni-nke.hu/szervezesi-portal/kepzestervezo)* almenüpontjából<sup>39</sup> nyomtathatjuk ki.

<sup>38</sup> https://probono.uni-nke.hu/user/felhasznalok

<sup>39</sup> https://probono.uni-nke.hu/szervezesi-portal/kepzestervezo

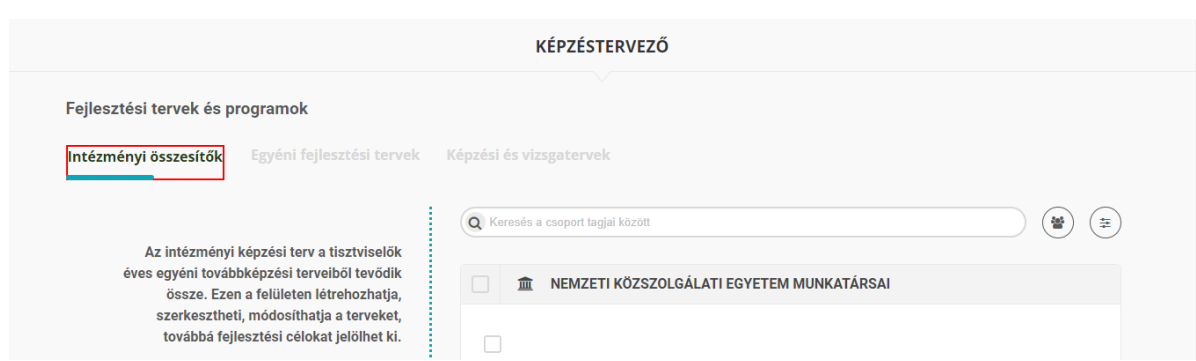

Az intézményi éves terv kinyomtatását a *"Terv benyújtása"* gomb segítségével végezhetjük el.

**& TERV BENYÚJTÁSA** 

A "*Terv benyújtása"* gomb kiválasztásával a rendszer összesíti az adott intézmény esetében elkészített összes éves egyéni továbbképzési tervekben szereplő adatokat, és automatikusan elkészíti az intézményi képzésitervet. A *"Nyomtatás"* gomb segítségével az intézményi terv kinyomtatható és a munkáltató által aláírható.

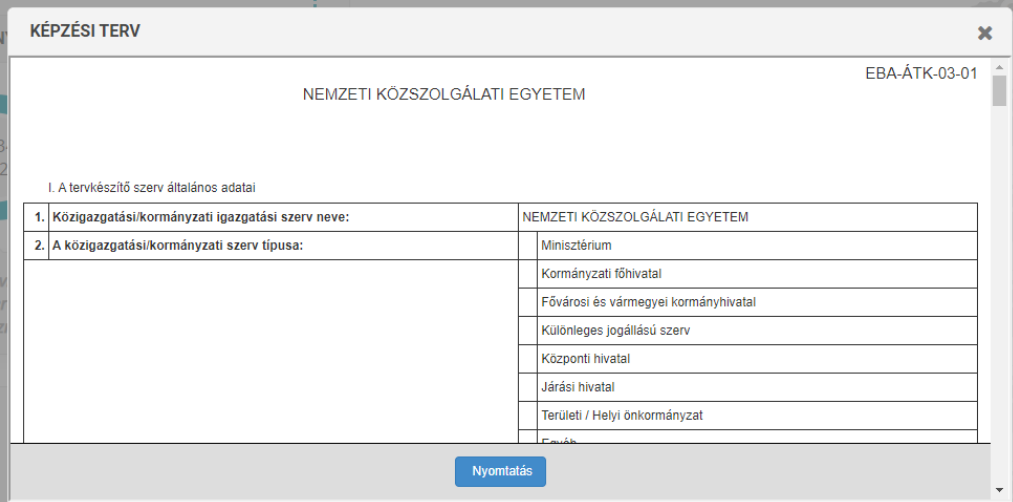

#### **Éves egyéni képzési terv nyomtatása**

**Az éves egyéni továbbképzési tervek kinyomtatására** a *"Képzéstervező"* menüpont *["Intézményi összesítők"](https://probono.uni-nke.hu/szervezesi-portal/kepzestervezo)* almenüpontjából<sup>40</sup> nyílik lehetőségünk*.*

E felületen listaszerűen megjelenik az adott szervezetnél foglalkoztatott teljes tisztviselői kör Abc betűrendben. A tisztviselő nevét kiválasztva olvasható a tisztviselőre vonatkozó összes információ (személyes adatok, portfólió, egyéni terv). Az éves egyéni tervek nyomtatható változatát az *"Egyéni terv"* feliratú gombot kiválasztva érhetjük el.

<sup>40</sup> https://probono.uni-nke.hu/szervezesi-portal/kepzestervezo

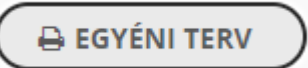

Böngészőnk nyomtatási ablakának előhívásához a *"Nyomtatás"* feliratú gombot szükséges kiválasztanunk.

## **Nyomtatás**

Az éves egyéni képzési terveket nem szükséges megküldeni az NKE KTI TSZI [Ügyfélszolgálati Osztály](https://kti.uni-nke.hu/szervezet/tovabbkepzes-szervezesi-iroda/ugyfelszolgalati-osztaly)<sup>41</sup> részére.

## <span id="page-29-0"></span>**6. számú melléklet: Vezetői programajánló a 2024. évi tervezési folyamat támogatására**

Vezetői programkínálatunk a vezetői kompetenciák széles körét lefedi, és változatos módszertani támogatással járul hozzá a vezetői ismeretek bővítéséhez, valamint a vezetői készégek fejlesztéséhez. E-learning, tréning és nyolc vezetői kompetencia esetében eszimulációs modul is részét képezi a programoknak. Az e-learning elsősorban az adott vezetői kompetenciával kapcsolatos ismereteket adja át, többnyire a kompetencia alkalmazásához szükséges attitűdöt is formálva. A tréning a kompetenciához kapcsolódó vezetői megoldások kipróbálására, a kompetencia gyakorlati fejlesztésére ad lehetőséget. A szimuláció pedig a kompetencia valóságot tükröző helyzetekben való alkalmazására biztosít terepet, valódi következmények nélkül.

A széles programkínálat lehetőséget nyújt bármelyik kiválasztott vezetői kompetencia gyakorlati ismereteinek és megvalósításának elsajátítására. Ugyanakkor ez a sokszínűség a bőség zavarát is okozhatja és bizonytalanságot okozhat a legmegfelelőbb téma és módszertan kiválasztásában.

Ennek megoldására idén már a Vezetőképzés-választó is segít a programválasztásban és a vezetőkön kívül a leendő vezetők támogatásában.

A Vezetőképzés-választóban lépésről lépésre jutnak el az érdeklődők a legmegfelelőbb képzések kiválasztásához, ezáltal tudatosan és tervezetten készülhetnek vezetői kompetenciáik fejlesztésére. Ez a felület nem csak a képzések kiválasztásban segít, hanem a vezetői kompetencia rendszer átlátásában is, mivel bemutatja a kompetencia alapú programválasztás lehetséges módjait, és az egymással összefüggő kompetenciák esetében javaslatot ad a képzések elvégzésének sorrendjére is. Az önfejlesztés lehetősége a gyakorló vezetőkön kívül leginkább a vezetői kinevezés előtt állóknak és a vezetés iránt

<sup>41</sup> https://kti.uni-nke.hu/szervezet/tovabbkepzes-szervezesi-iroda/ugyfelszolgalati-osztaly

érdeklődő tisztviselőknek nyújt igazán értékes tudást és támogatást a vezetői szerepre való felkészüléshez.

A vezetőképzés választó a Probono ["Önfejlesztés"](https://probono.uni-nke.hu/onfejlesztes/e-learning/tananyag/6576e695466b0ad686a41f44) oldalán<sup>42</sup> található.

A leendő és frissen kinevezett vezetőket nem csak az önfejlesztés lehetőségével, hanem a számukra készült *A jövő vezetője – Kompetenciacsomag leendő vezetők számára* (PN-0907-2312-MK) e-learning programmal, valamint a *Vezető leszek – Felkészülés a vezetői szerepre (PN-0863-2204-MS)* és *Vezető lettem – újonnan kinevezett vezetők továbbképzési programja* (PN-0864-2204-MV) tréning programokkal segítjük a felkészülésben, illetve a vezetői pozícióban eltöltött első időszak minél sikeresebb kezelésében.

<sup>42</sup> https://probono.uni-nke.hu/onfejlesztes/e-learning/tananyag/6576e695466b0ad686a41f44